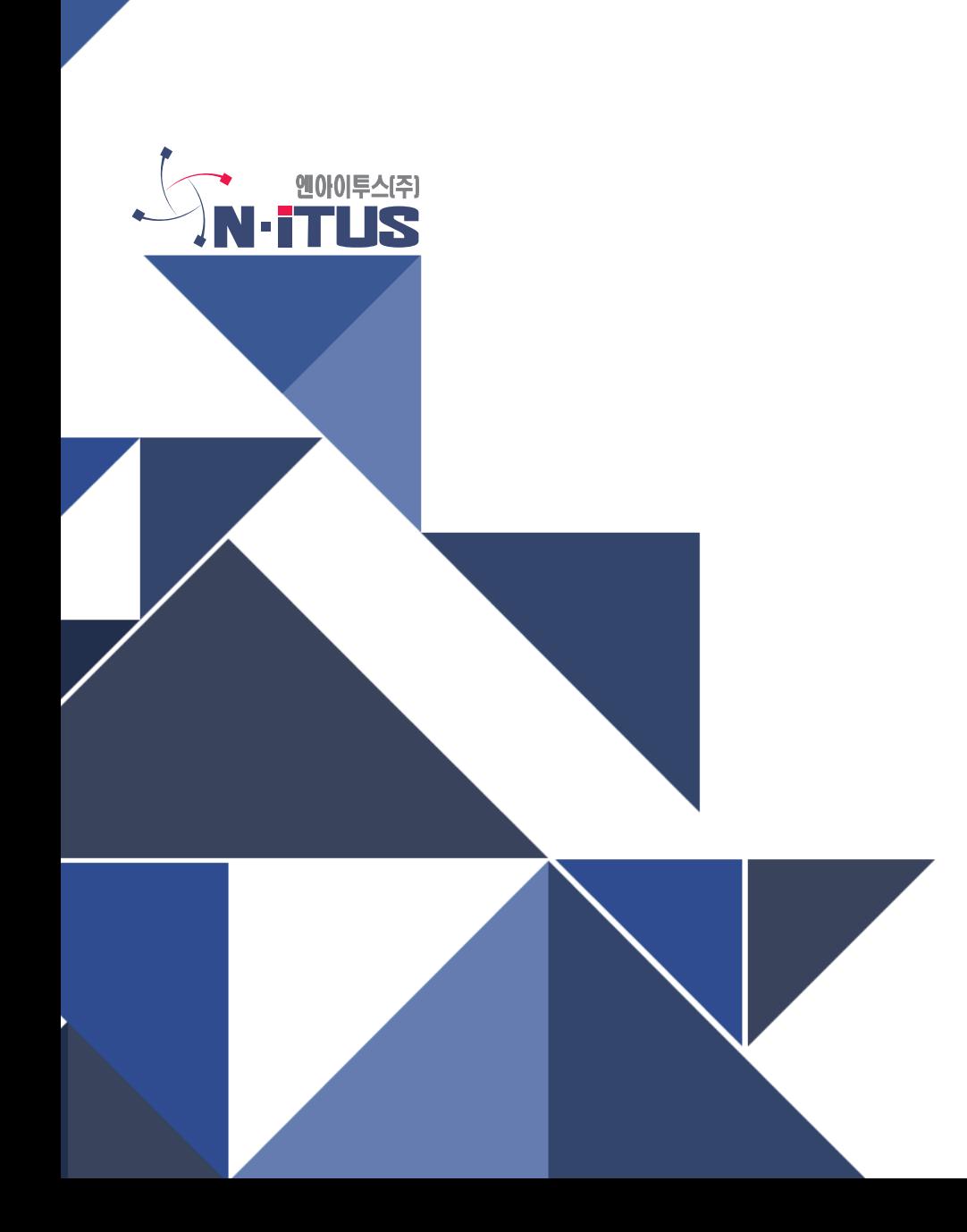

# 5G USB Gender 1.8.0.0 driver 설치 매뉴얼(windows OS)

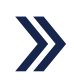

July 7, 2021 | R1.0

**1. 5G USB Gender Driver 1.8.0.0 초기 설치**

**- windows updat에 따라 Driver 1.8.0.0 driver 설치 방법이 변경됨.**

**- 5G USB Gender 의 경우 기존에는 다른 네트워크 어답터가 있어 인터넷이 연결된 상태에서 5G USB Gender 연결 시 자동으로 드라이버가 설치되었으나 windows 버전에 따라 설치 방법 이 차이가 나는 경우가 발생.**

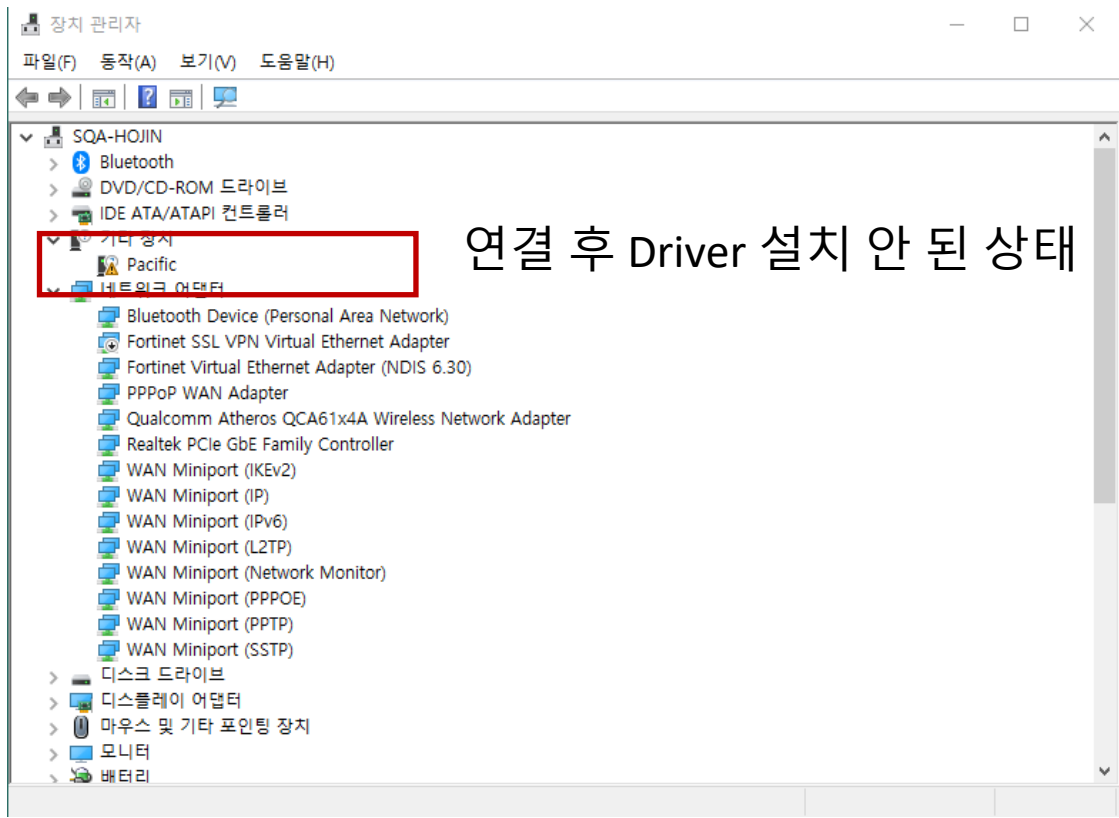

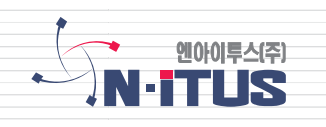

## **windows OS 5G USB Gender 1.8.0.0 driver 설치 방법**

## **1. 5G USB Gender Driver 1.8.0.0 초기 설치 - 다른 네트워크 어답터를 이용하여 인터넷 연결 상태에서 5G USB Gender 연결 후에 설치가 진행되는 듯 하면서도 아래와 같이 설치가 안 된 것처럼 표시됨. - 장치관리자에서 기타 장치에 표시된 Pacific을 수동으로 드라이버 업데이트 진행.**

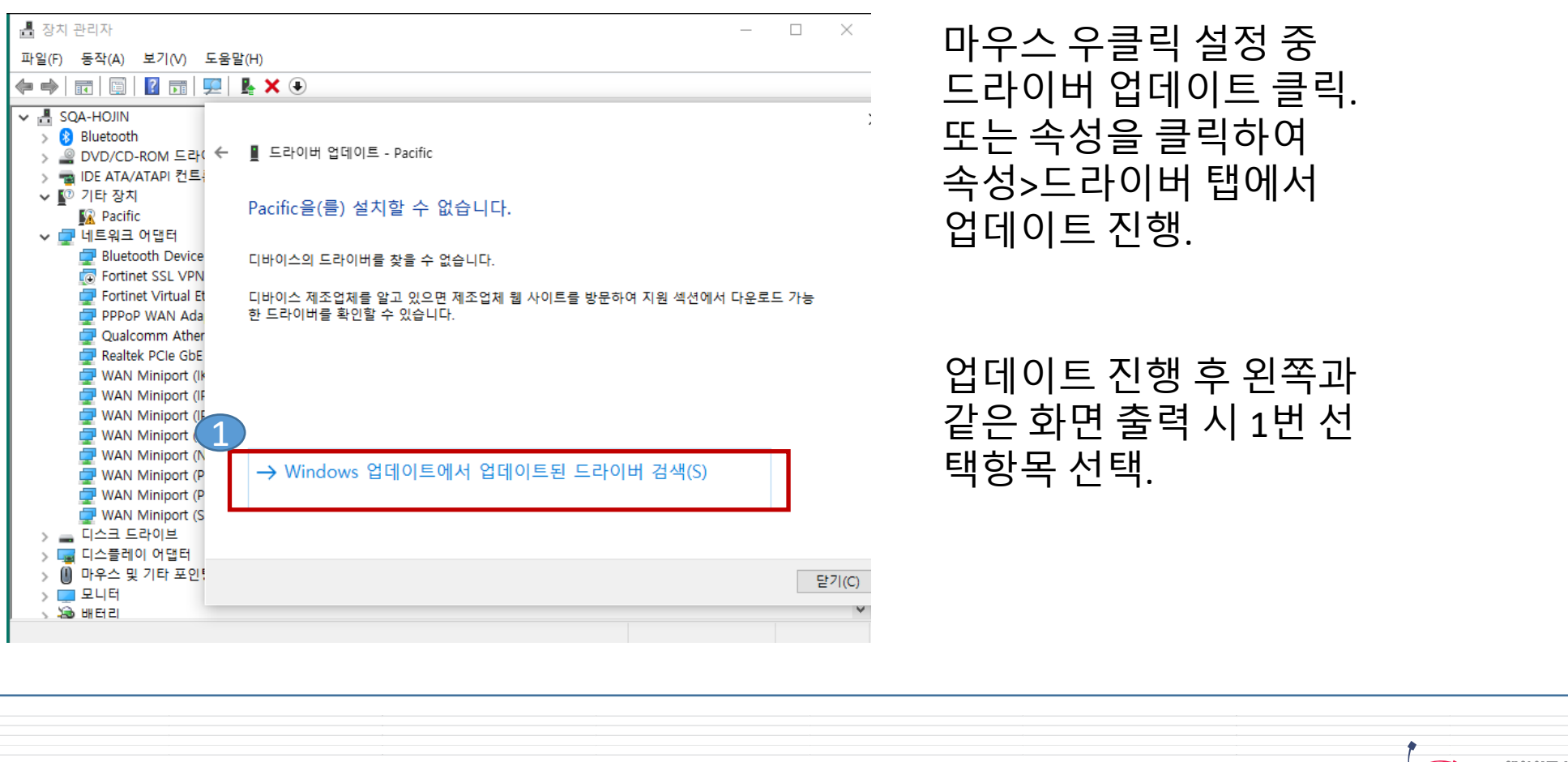

## **windows OS 5G USB Gender 1.8.0.0 driver 설치 방법**

#### **1. 5G USB Gender Driver 1.8.0.0 초기 설치 - "windows 업데이트에서 업데이트된 드라이버 검색(S)" 클릭 후 Windows 업데이트 설정 창 으로 이동. - "선택적 업데이트 보기" 선택.**

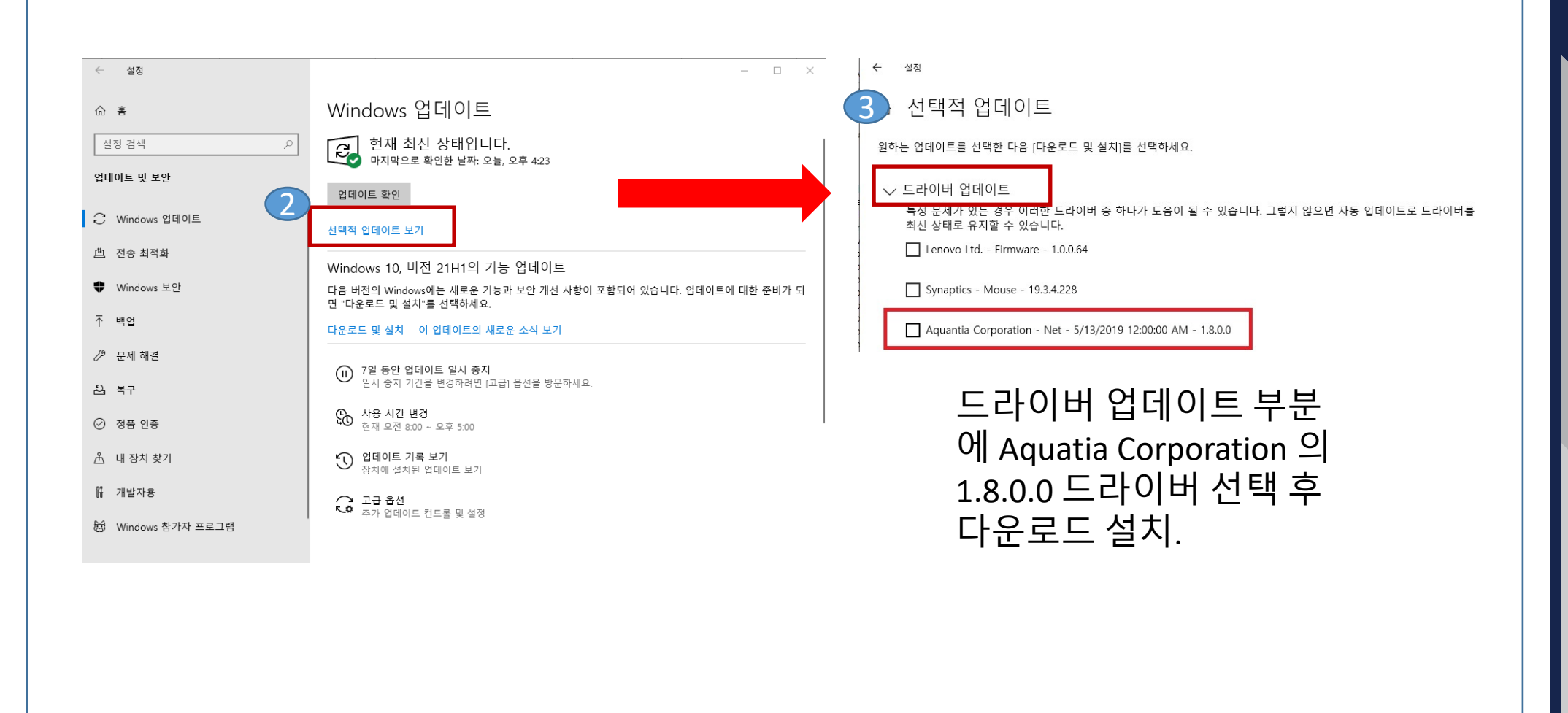

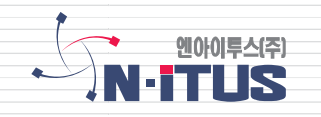

#### **windows OS 5G USB Gender 1.8.0.0 driver 설치 방법**

### **2. 5G USB Gender Driver 1.8.0.0 업데이트 설치 - 1.7.0.0 버전에서 1.8.0.0 버전으로 드라이버 업데이트 시도 동일. - "windows 업데이트에서 업데이트된 드라이버 검색(S)" 클릭하여 위 초기 설치에 설명한 절 차대로 업데이트 진행.**

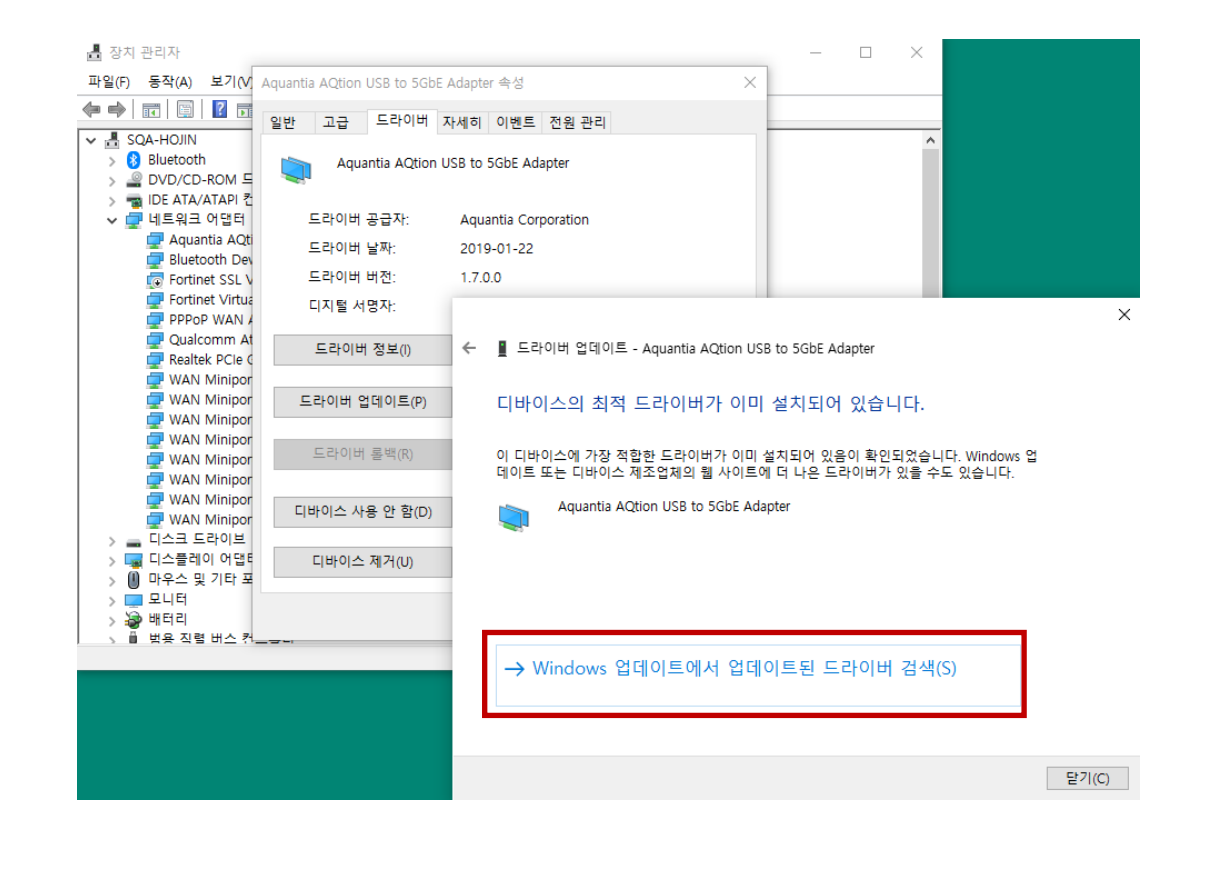

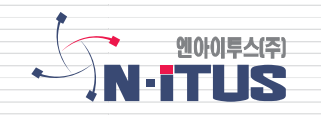

## **windows OS 5G USB Gender 1.8.0.0 driver 설치 유의사항**

- **2. 5G USB Gender Driver 1.8.0.0 업데이트 설치 유의점**
- **- 선택적 드라이버 업데이트 항목에 Aquatia 1.8.0.0 드라이버가 표시되지 않을 때**
- **1) PC 재부팅 후 재확인.**
- **2) 선택적 드라이버 업데이트 항목에 항목이 너무 많은 경우 전부 표시가 안 되는 경우가 있 음.**
- **3) 표시된 다른 드라이버 업데이트를 진행 후 다시 재부팅 시 항목에 나타남.**

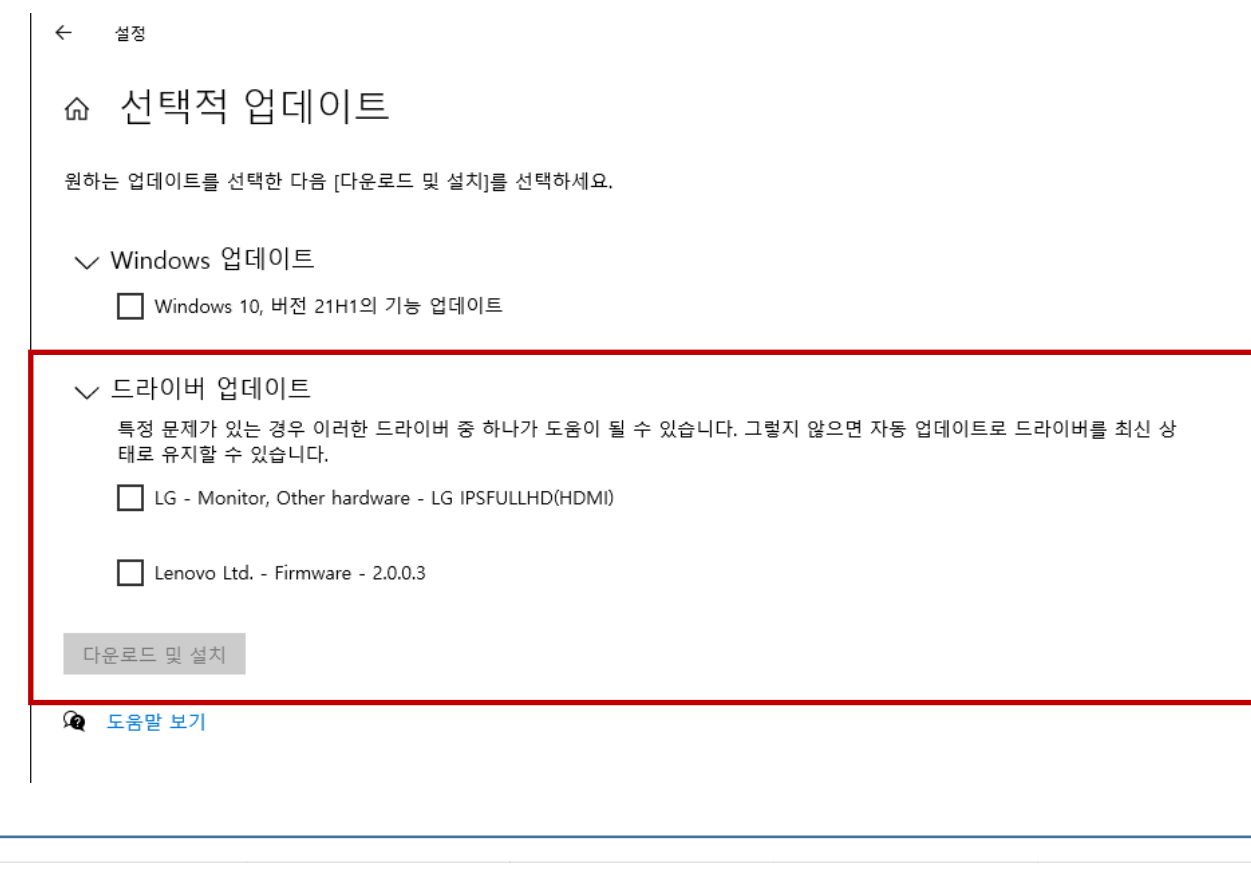

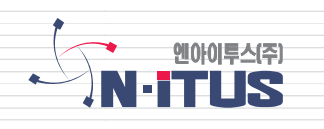